документ подписан простой электронной подписью<br>Информация о враждам СТЕРСТВО НАУКИ И ВЫСШЕГО Образования Российской Федерации предлагате выделение продолженное подистите образовательное учреждение высшего <sup>должн</sup>образования «Ростовский государственный экономический университет (РИНХ)» Информация о владельце: Дата подписания: 29.07.2022 17:55:59 Уникальный программный ключ: c098bc0c1041cb2a4cf926cf171d6715d99a6ae00adc8e27b55cbe1e2dbd7c78

УТВЕРЖДАЮ Директор Инстритута магистратуры \_\_\_\_\_\_\_\_\_\_\_\_\_Иванова Е.А. « 22 » Ифевраля 2022 г.

# **Рабочая программа дисциплины Питон для анализа данных**

Направление 01.04.02 Прикладная математика и информатика магистерская программа 01.04.02.04 "Искусственный интеллект: математические модели и прикладные решения"

Для набора 2022 года

Квалификация Магистр

## **Составитель программы:**

Богачев Т.В., к.ф.-м..н., доцент кафедры фундаментальной и прикладной математики

Программа одобрена на заседании кафедры высшей фундаментальной и прикладной математики «22» февраля 2022 г., протокол № 6

# **ЦЕЛИ И ЗАДАЧИ ОСВОЕНИЯ ДИСЦИПЛИНЫ**

**Цели** освоения дисциплины: изучение языка программирования Python для дальнейшего использования в разработке научных приложений, ориентированных на обработку данных. Приобретение навыков работы с библиотеками Python обработки больших данных.

**Задачи:**

- Освоение базовых конструкций и синтаксиса языка программирования Python; изучение основных структур данных;
- Создание полноценной рабочей среды на компьютере учащегося, включающей в себя различный инструментарий, среду для разработки и коллекцию установленных модулей и программ, необходимых для удобной и эффективной работы;
- Приобретение навыков работы с библиотеками Python обработки больших данных.

# **МЕСТО ДИСЦИПЛИНЫ В СТРУКТУРЕ ОП ВО**

2.1. Учебная дисциплина «Питон для анализа данных» (1 курс магистратуры, 1 семестр) относится к обязательной части блока дисциплин (модулей) и является обязательной дисциплиной.

2.2. Для изучения данной учебной дисциплины необходимы знания, умения и навыки, формируемые дисциплинами изучаемые в бакалавриате (курсы программирования, численные методы, базы данных).

2.3. Перечень последующих учебных дисциплин, для которых необходимы знания, умения и навыки, формируемые данной учебной дисциплиной: «Основы нейронных сетей», «Научно-исследовательский семинар», «Интеллектуальный анализ больших данных», «Прикладное машинное обучение». Знания и навыки, полученные в ходе изучения данной дисциплины, могут использоваться для решения профессиональных задач в научноисследовательской, научно-производственной и проектной деятельности.

# **ТРЕБОВАНИЯ К РЕЗУЛЬТАТАМ ОСВОЕНИЯ ДИСЦИПЛИНЫ**

Процесс изучения дисциплины направлен на формирование элементов следующих компетенций в соответствии с ФГОС ВО и ОП ВО по данному направлению подготовки (специальности):

## **Перечень планируемых результатов обучения по дисциплине, соотнесенных c планируемыми результатами освоения образовательной программы:**

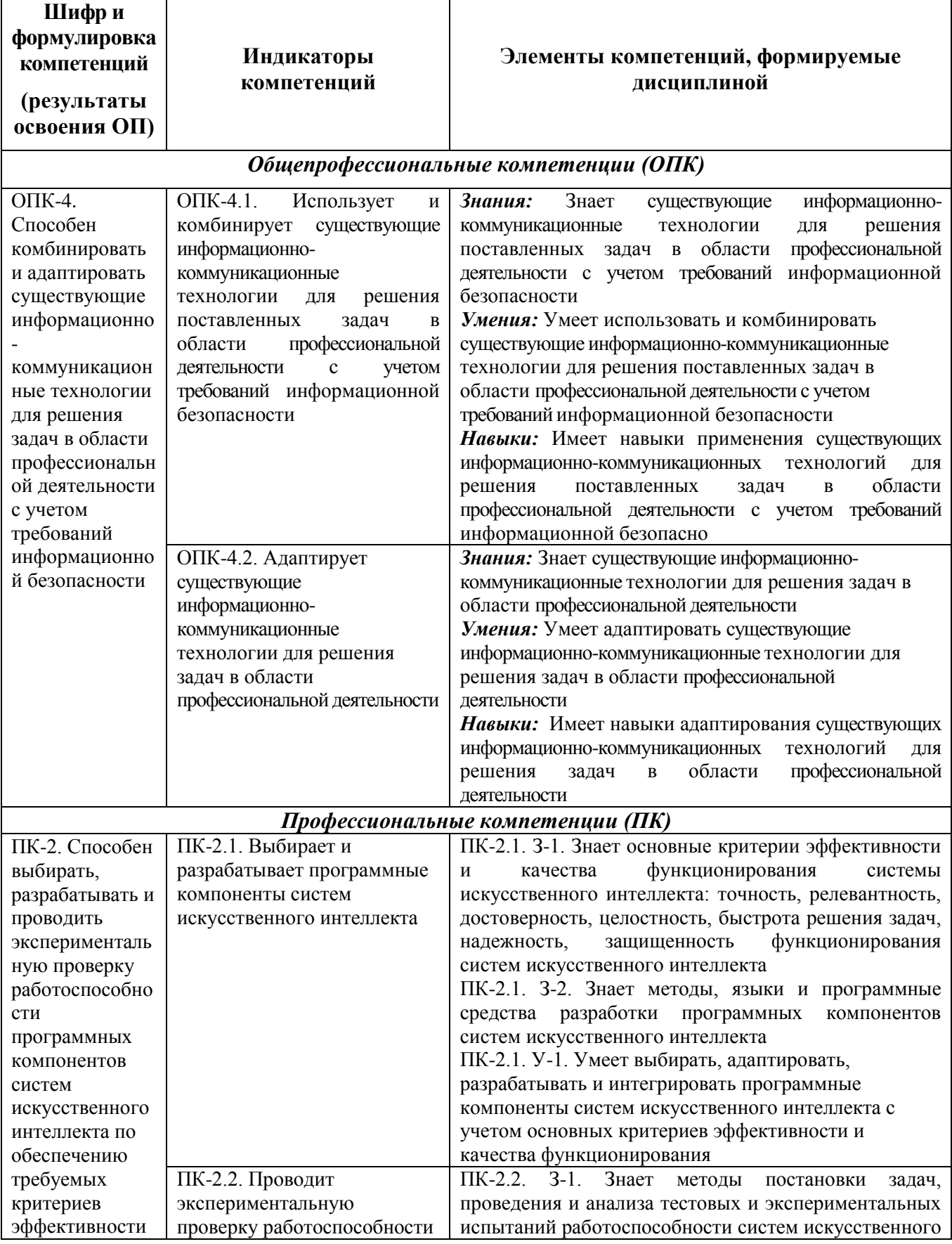

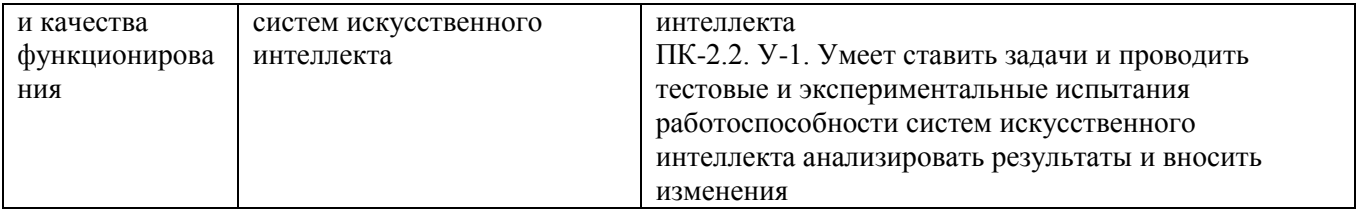

# **СОДЕРЖАНИЕ И СТРУКТУРА ДИСЦИПЛИНЫ**

**Трудоемкость дисциплины составляет 5 зачетных единиц, 180 часов, из них 34 часов лекционных занятий, 34 часов лабораторных занятий, 112 часов на самостоятельную работу в течение семестра.**

**Форма отчетности: зачет**

**4.1 Содержание дисциплины, структурированное по темам, c указанием видов учебных занятий и отведенного на них количества академических часов** 

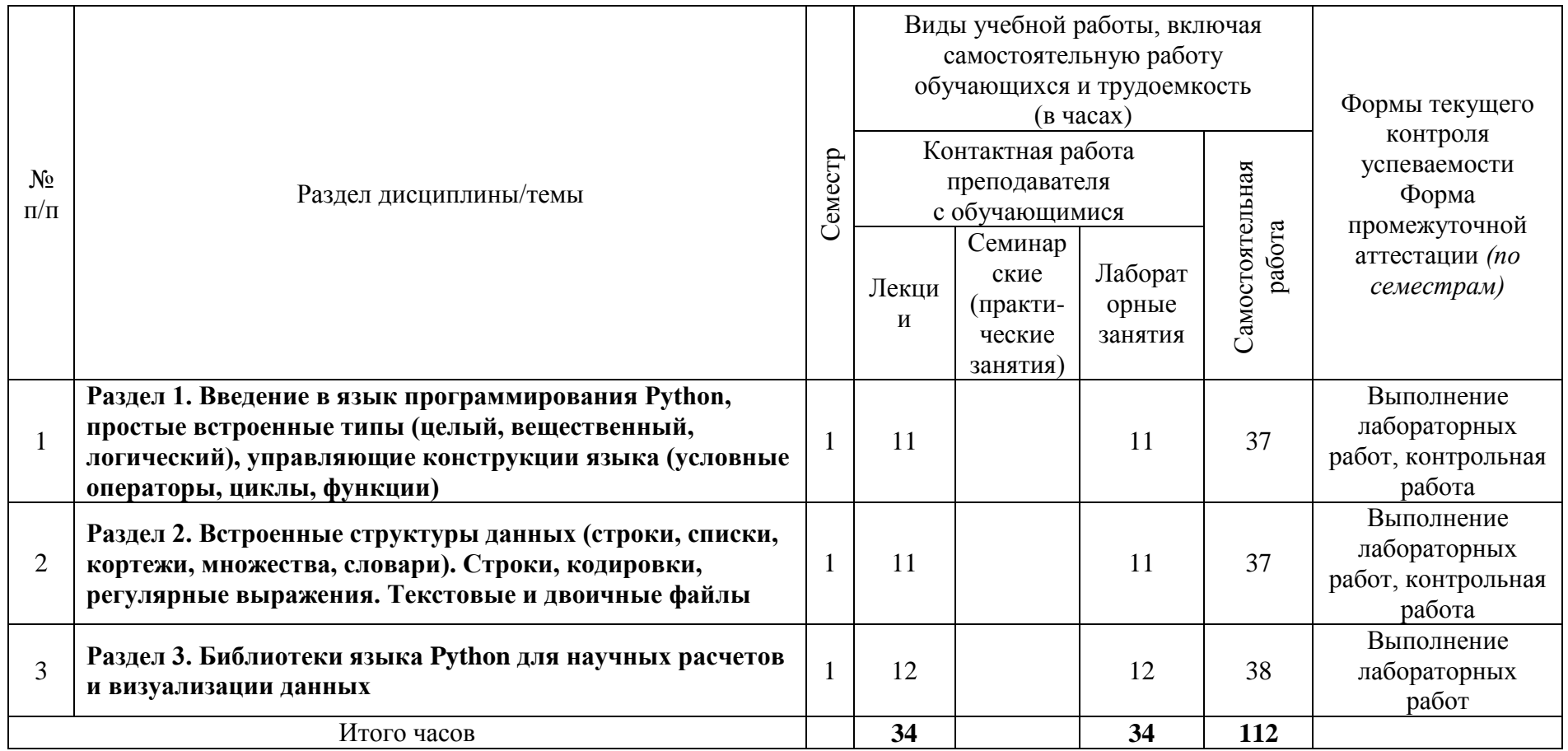

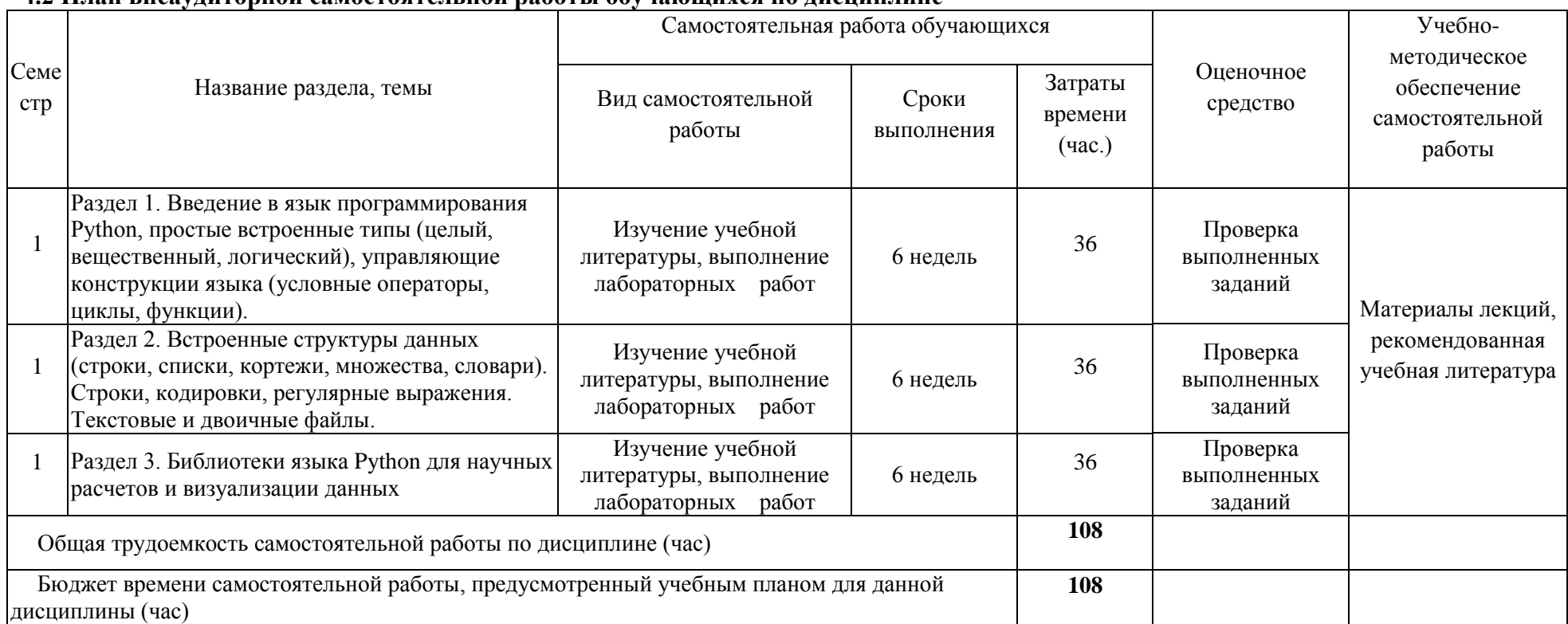

## **4.2 План внеаудиторной самостоятельной работы обучающихся по дисциплине**

### **4.3 Содержание учебного материала**

**Раздел 1. Введение в язык программирования Python, простые встроенные типы (целый, вещественный, логический), управляющие конструкции языка (условные операторы, циклы, функции).** Ключевые слова, идентификаторы. Встроенные типы. Операции. Динамическая типизация. Логические выражения, равенство и идентичность объектов. Таблица приоритетов вычисления операторов. Структура программы. Целые и вещественные числа, логические значения. Условный оператор и условное выражение. Циклы for и while, примеры стандартных алгоритмов. Определение и вызов функций, инструкция return. Передача параметров: позиционный способ и передача по ключу, значения по умолчанию. Передача параметров (изменяемые и неизменяемые). Локальные и глобальные переменные.

**Раздел 2. Встроенные структуры данных (строки, списки, кортежи, множества, словари). Строки, кодировки, регулярные выражения. Текстовые и двоичные файлы.**  Строки (str): литералы, экранированные последовательности. Срезы строк. Операции. Строковые методы. Форматирование строк. Кортежи (tuple). Списки (list). Срезы списков, изменение данных с помощью срезов. Операции, инструкция del, методы списков. Встроенные функ-ции. Списки и цикл for. Генераторы списков. Копирование списков, три вида копий. Использование последовательностей (кортежей, списков, строк) совместно с функциями. Использование звездочки в функциях. Алгоритмы. Линейный поиск. Поиск в упорядоченном списке, модуль bisect. Сортировка, метод sort. Сортировки обменом, выбором, включениями. Эффективные методы сортировки. Двумерные списки. Множества (set). Словари (dict). Операции и методы словарей. Генераторы словарей. Использование словарей совместно с функциями и \*\*. Функции (продолжение). Имя функции как переменная. Примеры (функция в качестве параметра другой функции). lambda-выражение (анонимная функция). Итераторы. Создание функций-генераторов (с yield). Создание выражений-генераторов. Использование итераторов. Символы. Коды символов. Понятие кодировки. Однобайтовые кодировки. Двухбайтовые кодировки, Unicode. Регулярные выражения, модуль re в Python. Создание, открытие файлов. Классификация файлов по типу компонент и по способу доступа. Основные операции при работе с файлами. Способы открытия файлов, различия между ними. Текстовые файлы. Двоичные файлы. Последовательный и прямой доступ к файлу. Менеджер контекста with / as. Атрибуты объектов файлов. Модуль Pickle. Работа с файловой системой.

**Раздел 3. Библиотеки языка Python для научных расчетов и визуализации данных**

Язык Python для научной деятельности. Дистрибутив Anaconda, включающий библиотеки работы с данными. Среда Jupyter Notebook. Пакет для выполнения научных расчетов NumPy. Библиотека выполнения символьных вычислений SymPy. Библиотека для обработки и анализа данных Pandas. Библиотека визуализации данных Matplotlib.

## **ОБРАЗОВАТЕЛЬНЫЕ ТЕХНОЛОГИИ**

При проведении лекций и лабораторных занятий используются следующие образовательные технологии:

— мультимедийные лекции

— электронные формы контроля

Учебный процесс базируется на концепции компетентностного обучения, ориентированного на формирование конкретного перечня профессиональных компетенций, актуализацию получаемых теоретических знаний. Развертывание компетентностной модели обучения предполагает широкое применение инновационных способов организации учебного процесса, в т.ч. применение метода проектного обучения, технологий управляемого самостоятельного обучения в том числе балльно-рейтинговой системы, а также внедрение системы онлайн-поддержки внеаудиторной работы студентов.

Дисциплина может быть реализована частично или полностью с использованием ЭИОС Университета (ЭО и ДОТ). Аудиторные занятия и другие формы контактной работы обучающихся с преподавателем могут проводиться с использованием платформ Microsoft Teams, ZOOM, Skype, MOODLE и др., в том числе, в режиме онлайн-лекций и онлайнсеминаров

# **ОЦЕНОЧНЫЕ СРЕДСТВА ДЛЯ ТЕКУЩЕГО КОНТРОЛЯ И ПРОМЕЖУТОЧНОЙ АТТЕСТАЦИИ**

Полный комплект контрольно-оценочных материалов (Фонд оценочных средств) оформляется в виде приложения к рабочей программе дисциплины.

# **УЧЕБНО-МЕТОДИЧЕСКОЕ ОБЕСПЕЧЕНИЕ ДИСЦИПЛИНЫ**

## **7.1. Основная литература.**

1. {Печатный ресурс} Шелудько, Виктория Михайловна. Основы программирования на языке высокого уровня Python [Текст]: учебное пособие / В. М. Шелудько ; Министерство образования и науки Российской Федерации, Федеральное государственное автономное образовательное учреждение высшего образования "Южный федеральный университет", Инженерно-технологическая академия - Ростов-на-Дону: Издательство Южного федерального университета, 2017. - 146 с. Кол-во: 5 (2017)

2. [Электронный ресурс репозитория: https://hub.lib.sfedu.ru/repository/material/800757090/] Язык программирования высокого уровня Python. Функции, структуры данных, дополнительные модули: Учебное пособие/ Виктория Михайловна Шелудько, 2017.

3. [Электронный ресурс biblioclub: [http://biblioclub.ru/index.php?page=book&id=83142\]](http://biblioclub.ru/index.php?page=book&id=83142) Долгов, А.И. Алгоритмизация прикладных задач: учебное пособие / А.И. Долгов. - Москва: Флинта, 2011. - 136 с.

## **7.2. Дополнительная литература.**

- 1. [Электронный ресурс biblioclub: [http://biblioclub.ru/index.php?page=book&id=362986\]](http://biblioclub.ru/index.php?page=book&id=362986) Моделирование систем: Подходы и методы: учебное пособие / В.Н. Волкова, Г.В. Горелова, В.Н. Козлов и др.; Министерство образования и науки Российской Федерации, Санкт-Петербургский государственный политехнический университет. - Санкт-Петербург: Издательство Политехнического университета, 2013. - 568 с. (ресурс доступен до 05.02.2021)
- 2. {Печатный ресурс} Плас, Джейк Вандер. Python для сложных задач [Текст]: наука о данных и машинное обучение : [16+] / Дж. Вандер Плас ; [перевод с английского И. Пальти] - Санкт-Петербург [и др.]: Питер, 2018. - 572, [2] с. Кол-во: 1 (2018)
- 3. [Электронный ресурс biblioclub: http://biblioclub.ru/index.php?page=book&id=480500] Жуковский О. И. Информационные технологии и анализ данных: учебное пособие / О.И. Жуковский - Томск: Эль Контент, 2014. - 130 с. (ресурс доступен до 16.06.2022)
- 4. [Электронный ресурс biblioclub: http://biblioclub.ru/index.php?page=book&id=278426] Крутиков В. Н. Анализ данных / В.Н. Крутиков; В.В. Мешечкин - Кемерово: Кемеровский государственный университет, 2014. - 138 с. (ресурс доступен до 15.10.2022)

## **7.3. Список авторских методических разработок.**

## **7.4. Периодические издания** *(при необходимости)*

Периодические издания рекомендуются научным руководителем по выполнению ВКР.

- **7.5. Перечень ресурсов сети Интернет, необходимых для освоения дисциплины**  Университетская библиотека online: [http://biblioclub.ru/index.php?page=main\\_ub\\_red](http://biblioclub.ru/index.php?page=main_ub_red) MathWorld. [http://mathworld.wolfram.com](http://mathworld.wolfram.com/) Электронно-библиотечная система (ЭБС) ЮРАЙТ [www.biblio-online.ru](http://www.biblio-online.ru/)
- **7.6. Программное обеспечение информационно-коммуникационных технологий** Операционная система Microsoft Windows и пакет Microsoft Office

# **МАТЕРИАЛЬНО-ТЕХНИЧЕСКОЕ ОБЕСПЕЧЕНИЕ ДИСЦИПЛИНЫ**

## **8.1. Учебно-лабораторное оборудование**

При проведении дисциплины учащиеся должны быть обеспечены:

1. Лекционной аудиторией с мультимедийным презентационным оборудованием для демонстрации презентаций и иллюстративного материала.

2. Аудиторией для лабораторных занятий с аппаратными и программными средствами в соответствии с реализуемой учебной тематикой.

## **8.2. Программные средства**

Microsoft Windows, Microsoft Office, Windows CAL's - Договор 232.02.02.03-16/60 от 10.08.2018 г., с 10.08.2018 г. по 10.08.2019 г.; Договор №232.02.02.03-16/46 от 30.08.2019 г., с 31.07.2019 г. по 30.07.2020 г.; Государственный контракт № SC-P/5679-01/07 от 04.12.2007 г., с 21.12.2007 г. (срок использования ПО неограничен)

Среда программирования Python.

## **Методические указания для обучающихся по освоению дисциплины**

Методические указания приведены в учебных пособиях, перечисленных в разделе VII.

## **УЧЕБНАЯ КАРТА ДИСЦИПЛИНЫ Питон для анализа данных**

Форма промежуточной аттестации: зачет

Курс 1, семестр 1

Код и наименование направления подготовки (специальности): 01.04.02 «Прикладная математика и информатика»

Магистерская программа: «Искусственный интеллект: математические модели и прикладные решения»

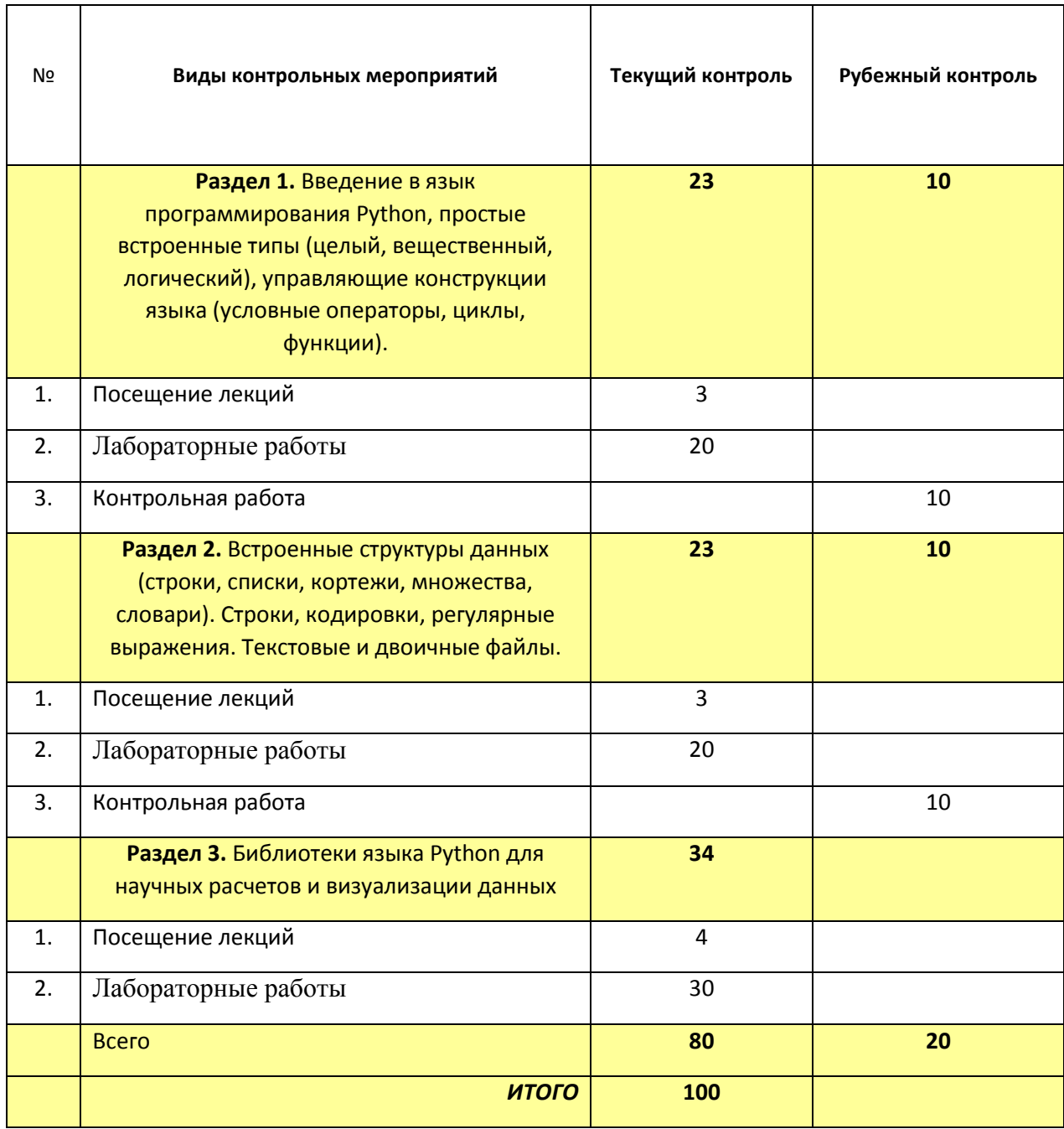

Преподаватель\_\_\_\_\_\_\_\_\_\_\_\_\_\_\_\_\_\_\_ А.П. Мелехов

Приложение к рабочей программе (модулю)

Министерство науки и высшего образования Российской Федерации Федеральное государственное бюджетное образовательное учреждение высшего образования «Ростовский государственный экономический университет (РИНХ)» Факультет компьютерных технологий и защиты информации Кафедра фундаментальной и прикладной математики

# **ФОНД ОЦЕНОЧНЫХ СРЕДСТВ**

# **ПО ДИСЦИПЛИНЕ (МОДУЛЮ) / ПРАКТИКЕ**

ПИТОН ДЛЯ АНАЛИЗА ДАННЫХ

Направление подготовки / специальность

01.04.02 «Прикладная математика и информатика»

Ростов-на-Дону, 2022

# **ПЕРЕЧЕНЬ КОМПЕТЕНЦИЙ, ФОРМИРУЕМЫХ ДИСЦИПЛИНОЙ**

**«Питон для анализа данных»**

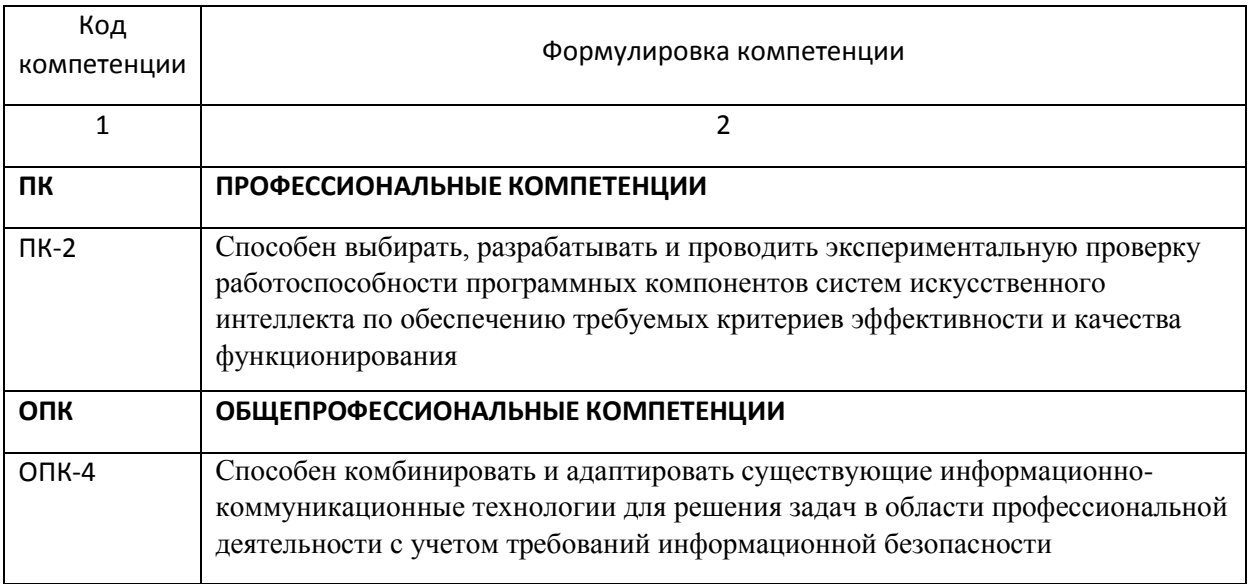

## ПАСПОРТ ФОНДА ОЦЕНОЧНЫХ СРЕДСТВ ПО ДИСЦИПЛИНЕ

#### <u>Мо</u> *п/п Контролируемые разделы дисциплины\* Код контролируемой компетенции*  Наименование *оценочного средства\*\** 1. **Раздел 1. Введение в язык программирования Python, простые встроенные типы (целый, вещественный, логический), управляющие конструкции языка (условные операторы, циклы, функции)** ОПК-4.1 Лабораторные работы, контрольная работа 2. **Раздел 2. Встроенные структуры данных (строки, списки, кортежи, множества, словари). Строки, кодировки, регулярные выражения. Текстовые и двоичные файлы** ОПК-4.2 Лабораторные работы, контрольная работа 3. **Раздел 3. Библиотеки языка Python для научных расчетов и визуализации данных** ПК-2 Лабораторные работы

### **«Питон для анализа данных»**

*\* Наименование раздела указывается в соответствии с рабочей программой дисциплины.*

*\*\*Наименование оценочного средства указывается в соответствии с учебной картой дисциплины.*

## **КОМПЛЕКТ ЗАДАНИЙ ДЛЯ КОНТРОЛЬНОЙ РАБОТЫ**

## **по дисциплине «Питон для анализа данных»**

### **Раздел 1. Контрольная 1. (10 баллов)**

1. Написать программу вычисляющую выражение  $y = \frac{\sin^3(x)}{2\sqrt{\pi}}$  $rac{\pi(x)}{2\sqrt{\pi}}$ . 2. Какой результат вернут следующие выражения (здесь b1 = True, b2 = False):

- (3) not  $3! = 5$  or not  $2> =$  True or False == 0  $(1)$  True and b1 or b2
- (4)  $10$  // 2 // 2 or not 1 and b1  $*$  b1 == b1  $(2)$  5 and 3 and 4

Запишите эти выражения, и в каком порядке выполняются операции в них: сверху над каждой операцией поставьте номер - порядок ее выполнения.

3. Программа вводит натуральное число N и проверяет, верно ли, что все цифры в его десятичной записи нечетны. Результат работы программы - сообщение.

4. Программа вводит действительное число X >10, а затем вычисляет и выводит на экран элементы последовательности  $a_k = (k^3 + 1)/(k^2 + 2)$ , (где k = 1, 2, ...) удовлетворяющие условию  $X < a_k < 5 \cdot X$ . Используйте цикл while.

#### Раздел 2. Контрольная 2. (10 баллов)

- 1. Решите одну из следующих задач:
	- а. Дана строка S, состоящая из малых латинских букв и цифр. Требуется малые латинские буквы a, b, с заменить большими, например: 'f56iau0vbn2'  $\rightarrow$  'f56iAu0vBn2'.
	- б. Дана строка S, являющаяся текстом (состоит из букв и пробелов). Требуется удалить из нее пятибуквенное слово, а если такого нет - выдать сообщение.
- 2. Дан список целых чисел. Определить количество элементов списка отличных от его последнего элемента.
- 3. Дан список целых чисел. Определить количество вхождений в него каждого числа, вывести его рядом с каждым элементом списка. Вспомогательный список не вводить.
- 4. Проверить, есть ли в двумерном списке A[n, m] с целочисленными элементами строка, числа в которой образуют возрастающую последовательность, и выдать сообщение. Если такая строка есть, она меняется с последней строкой.

#### Критерии оценки

Для каждого задания указано максимальное количество баллов М (учебная карта дисциплины).

Студенту выставляется

М баллов, если задание выполнено полностью и не содержит ошибок,

 $0.75*M$  баллов, если задание выполнено, но допущены неточности, например, вычислительного характера,

 $0.5 * M$  баллов, если имеются существенные ошибки, но общая схема решения правильна

 $0.25 * M$  баллов, если решение было начато, но задание выполнено лишь частично, существенные шаги не сделаны,

0 баллов, если задание не выполнено.

Для каждого задания указывается срок его выполнения. По 20% от максимального количества баллов снимается за каждую неделю просрочки.

После суммирования всех набранных баллов, округление производится до ближайшего целого числа (например, 45.5 округляется до 46, 45.25 округляется до 45).

Министерство науки и высшего образования Российской Федерации Федеральное государственное бюджетное образовательное учреждение высшего образования «Ростовский государственный экономический университет (РИНХ)» Факультет компьютерных технологий и защиты информации Кафедра фундаментальной и прикладной математики

### **КОМПЛЕКТ ЛАБОРАТОРНЫХ РАБОТЫ**

# **по дисциплине «Питон для анализа данных» Раздел 1. Занятие 3. Функции**

**Пример 1.** Вычислите выражение (sign(x) + sign(y))\*sign(x + y). При вычислении задачи определить и использовать функцию sign:

```
sign(x) = \{\equiv\boldsymbol{0}\mathbf{1}def sign(x):
     if x < 0: return -1
     elif x == 0: return 0
     else: return 1
# Ввод данных:
x = float(input('x = '))y = float(input('y = '))# Вычислить выражение:
res = (sign(x) + sign(y)) * sign(x + y)# Результат:
print('res = %7.3f' % res)
```
Результат работы программы:

 $x = 5$ 

 $v = 7$ 

```
res = 2.000
```
**Пример 2.** Функция вычисляет min и max из 3-х чисел (возврат нескольких значений).

```
def minmax(a, b, c):
   max = min = aif b < min: min = bif < c < min: min = cif b > max: max = bif c > max: max = c
```

```
return min, max # - возврат 2-х значений
print(\text{minmax}(5, 2, 7))# Результат кортеж: (2, 7)
# Присваивание последовательностей:
m1, m2 = minmax(-1.2, 20.5, -7.7)print('min =', m1)\# Результат: -7.7
                 # Результат: 20.5
print('max =', m2)
```
Пример 3. Найти все трехзначные натуральные числа, у которых сумма цифр равна 7 (сумма цифр функция).

```
def sum digits (n) :
       return n // 100 + n // 10 % 10 + n % 10
    # Основная программа:
    for n in range (100, 1000):
      # В цикле вызываем функцию на каждой итерации:
       if sum digits (n) == 7: print (n, end = ', ')Результат работы программы:
```
106, 115, 124, 133, 142, 151, 160, 205, 214, 223, 232, 241, 250, 304, 313, 322, 331, 340, 403, 412, 421, 430, 502, 511, 520, 601, 610, 700,

Пример 4. Определяем функцию, вычисляющую расстояние между двумя точками на плоскости по формуле (евклидово расстояние):

$$
d = \sqrt{(x_1 - x_2)^2 + (y_1 - y_2)^2}.
$$

Берем по умолчанию значения точек равные (0, 0). Используем разные способы вызова: позиционный, по имени, с использованием значений по умолчанию.

```
# Функция со значениями по умолчанию:
def distance (x1 = 0, y1 = 0, x2 = 0, y2 = 0):
    return ((x1 - x2) ** 2 + (y1 - y2) ** 2) ** 0.5
# Вызовы функции:
# Со значениями по умолчанию:
print(distance())
                            # Вернет 0
# Задаем 1-ю точку: (x1 = 3, y1 = 4),
# вторая точка по умолчанию (x2 = 0, y2 = 0):
print(distance(3, 4)) # BepHeT 5
# Задаем по имени x1 и x2, y1 и y2 - по умолчанию.
# (x1 = 3, y1 = 0), (x2 = -4, y2 = 0):
print (distance (x1 = 3, x2 = -4)) # BepHer 7
```
# Задаем (x1 = 1, y1 = 0), (x2 = 0, y2 = 1). print (distance  $(1, y2 = 1)$ ) # BepHer 1.4142135623730951

#### Самостоятельная работа в компьютерном классе

#### Функции

- 1. Даны два натуральных числа. Выяснить, в каком из них сумма цифр больше. Определить функцию для расчета суммы цифр натурального числа.
- 2. Даны два натуральных числа. Выяснить, в каком из них больше цифр. Определить функцию для расчета количества цифр натурального числа.
- 3. Найти значение выражения

$$
c_n^k = \frac{n!}{k! \cdot (n-k)!}
$$

при  $0 \le k \le n$ , и n! означает факториал числа n. Определить функцию для расчета факториала числа:  $n! = 1 \cdot 2 ... \cdot n$ , для  $n > 0$  и  $0! = 1$ .

Функции в этом блоке имеют 3 входных параметра-числа и возвращают 2 значения в return (см. пример 2).

Используйте значения по умолчанию в заголовке функции. Примените разные способы вызова: позиционный, по имени, с использованием значений по умолчанию (см. пример 4).

- 4. Находит сумму и произведение трех чисел.
- 5. Находит первый и второй максимум из трех чисел трех чисел ( $\max_2 \leq \max_1$ ). Например, для чисел 5, 7, 10, результат: max<sub>2</sub> = 7 max<sub>1</sub> = 10.
- 6. Среднее арифметическое и геометрическое трех чисел (Среднее арифметическое, Среднее геометрическое).
- 7. Найти все трехзначные простые числа. Определить функцию проверки числа на простоту.
- 8. Найти все четырехзначные числа палиндромы. Определить функцию, позволяющую распознавать числа-палиндромы.
- 9. Получить все шестизначные счастливые номера. Счастливым называют такое шестизначное число, в котором сумма его первых трех цифр равна сумме его последних трех цифр. Определить функцию для расчета суммы цифр трехзначного числа.

Каждому студенты из общего списка задач предлагается сделать часть задач (индивидуальная задача из каждого раздела).

#### Критерии оценки

Для каждого задания указано максимальное количество баллов М (учебная карта дисциплины).

Студенту выставляется

баллов, если задание выполнено полностью и не содержит ошибок,

 баллов, если задание выполнено, но допущены неточности, например, вычислительного характера,

 $0.5 * M$  баллов, если имеются существенные ошибки, но общая схема решения правильна

 баллов, если решение было начато, но задание выполнено лишь частично, существенные шаги не сделаны,

0 баллов, если задание не выполнено.

Для каждого задания указывается срок его выполнения. По 20% от максимального количества баллов снимается за каждую неделю просрочки.

После суммирования всех набранных баллов, округление производится до ближайшего целого числа (например, 45.5 округляется до 46, 45.25 округляется до 45).

## **КОМПЛЕКТ ЛАБОРАТОРНЫХ РАБОТЫ**

# **по дисциплине «Питон для анализа данных» Раздел 2. Занятие 4. Строки**

**Срезы. Примеры**

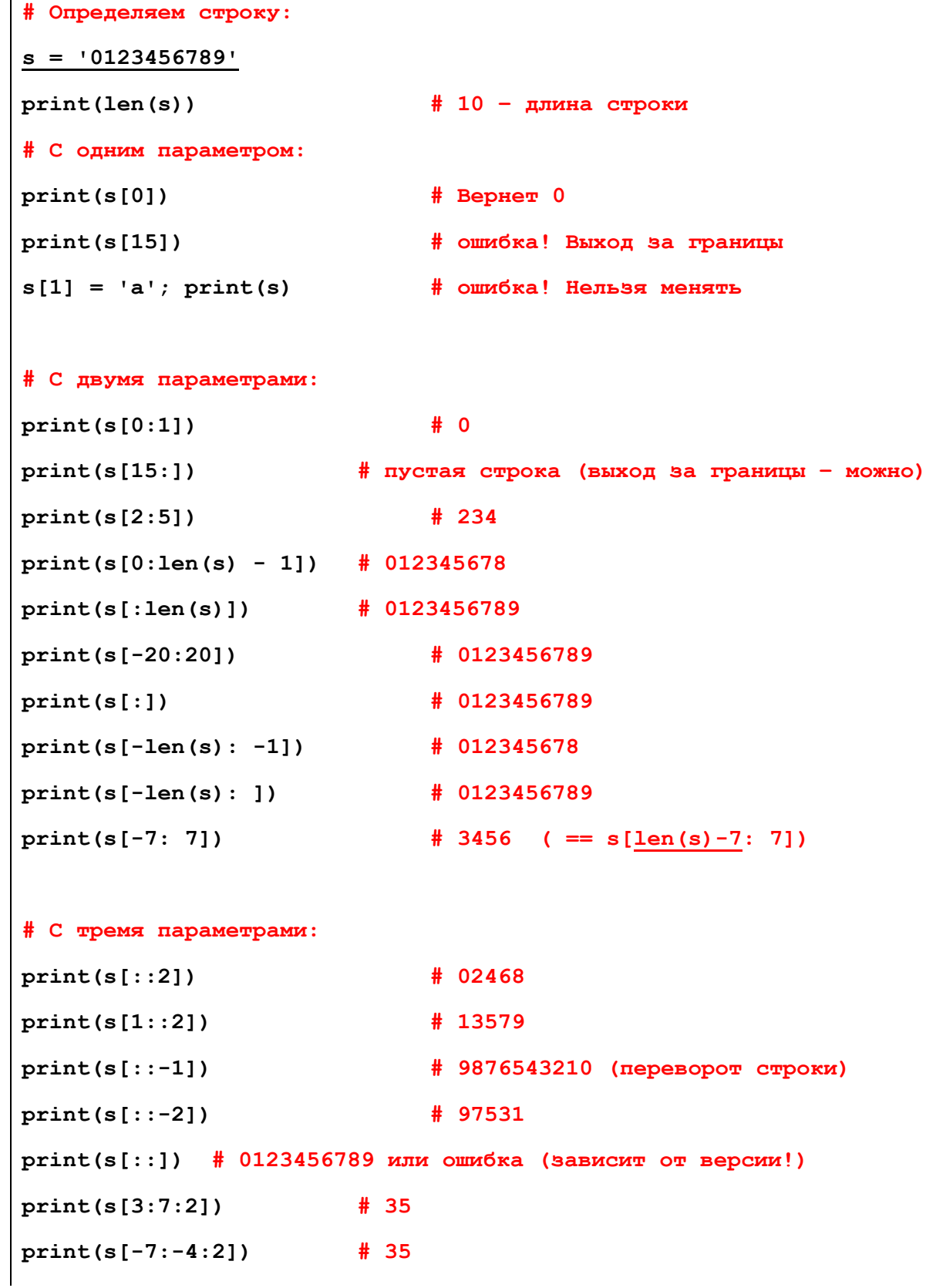

```
s = s[len(s) // 2:] + s[:len(s) // 2]print(s) # 5678901234
```
#### **Сравнение и коды символов, chr, ord, min, max**

**Пример. Символы с кодами от 34 до 128:**

```
for i in range(34, 129):
     print('%d %s' % (i, chr(i)), end = ' | ')
```
34 " | 35 # | 36 \$ | 37 % | 38 & | 39 ' | 40 ( | 41 ) | 42 \* | 43 + | 44 , | 45 - | 46 . | 47 / | 48 0 | 49 1 | 50 2 | 51 3 | 52 4 | 53 5 | 54 6 | 55 7 | 56 8 | 57 9 | 58 : | 59 ; | 60 < | 61 = | 62 > | 63 ? | 64 @ | 65 A | 66 B | 67 C | 68 D | 69 E | 70 F | 71 G | 72 H | 73 I | 74 J | 75 K | 76 L | 77 M | 78 N | 79 O | 80 P | 81 Q | 82 R | 83 S | 84 T | 85 U | 86 V | 87 W | 88 X | 89 Y | 90 Z | 91 [ | 92 \ | 93 ] | 94 ^ | 95 \_ | 96 ` | 97 a | 98 b | 99 c | 100 d | 101 e | 102 f | 103 g | 104 h | 105 i | 106 j | 107 k | 108 l | 109 m | 110 n | 111 o | 112 p | 113 q | 114 r | 115 s | 116 t | 117 u | 118 v | 119 w | 120 x | 121 y | 122 z | 123 { | 124 | | 125 } | 126 ~ | 127 ● | 128 □ |

**Пример. Русские буквы:**

```
# Большие:
for i in range(ord('А'), ord('Я') + 1):
print(' %d %s' % (i, chr(i)) , end = ' | ')i = 'Ё'
print('%d %s' % (ord(i), i))
```
1040 А | 1041 Б | 1042 В | 1043 Г | 1044 Д | 1045 Е | 1046 Ж | 1047 З | 1048 И | 1049 Й | 1050 К | 1051 Л | 1052 M | 1053 H | 1054 O | 1055 N | 1056 P | 1057 C | 1058 T | 1059 Y | 1060 Ф | 1061 X | 1062 Ц | 1063 Ч **| 1064 Ш | 1065 Щ | 1066 Ъ | 1067 Ы | 1068 Ь | 1069 Э | 1070 Ю | 1071 Я | 1025 Ё**

```
# Маленькие:
for i in range(ord('а'), ord('я') + 1):
print('%d %s' % (i, chr(i)), end = ' | ')
i = 'ѐ'
print('%d %s' % (ord(i), i))
```
1072 а | 1073 б | 1074 в | 1075 г | 1076 д | 1077 е | 1078 ж | 1079 з | 1080 и | 1081 й | 1082 к | 1083 л | 1084 M | 1085 H | 1086 o | 1087 n | 1088 p | 1089 c | 1090 r | 1091 y | 1092  $\phi$  | 1093 x | 1094 u | 1095 ч | **1096 ш | 1097 щ | 1098 ъ | 1099 ы | 1100 ь | 1101 э | 1102 ю | 1103 я | 1105 ё**

**Коды символов:**

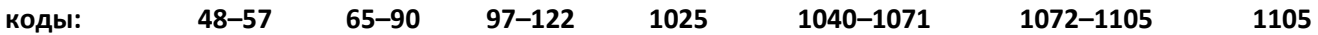

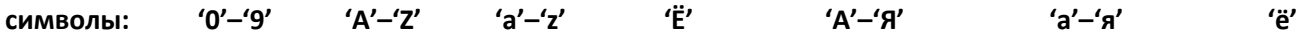

Строки можно сравнивать (< <= > >= == !=). Сравниваются коды символов.

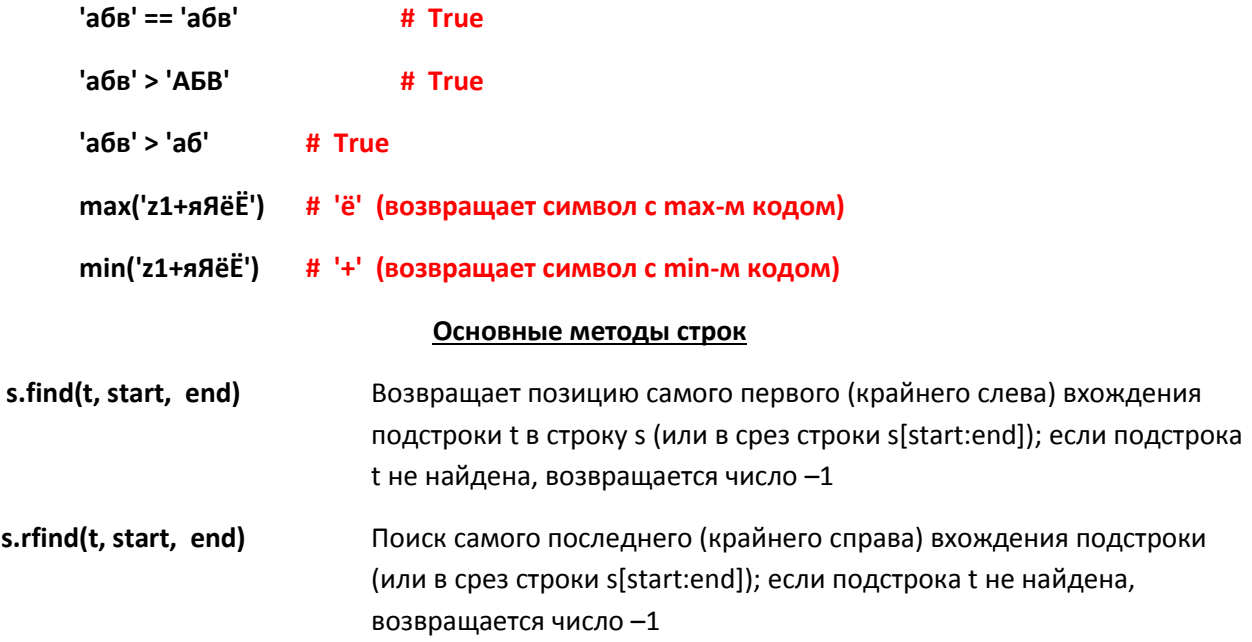

Если надо просто узнать, входит ли одна строка в другую, то можно использовать t in s.

Пример 1. Из строк вида "26.11.2020" или "1.1.21" будем вырезать число, месяц, год:

```
s = input('dd.mm.yyyy:')date = s[:s.find('.')]month = s[s.find('.' ) + 1 : s.rfind('.' )]year = s[s.rfind('.'') + 1:]print('дата: ', date)
print('месяц: ', month)
print('год: ', year)
```
Пример 2. Ищем вхождение строки с пересечениями. Например, строка 'аа' входит в строку 'ааа аа' 3 раза (без пересечений 2 раза найдет метод count).

```
s = input('s = ' )subs = input('subs = ')# количество вхождений подстрки
count substring = 0pos = 0# текущая позиция
pos = s.find(subs, pos) # ищем начиная с роз и до конца
while pos != -1:
   count substring += 1pos = s.find(subs, pos + 1) # начиная с (pos + 1) и до конца
```
**s.replace(t, u, n)** Заменяет в строке s, каждое (но не более n, если этот аргумент определен) вхождение подстроки t на подстроку u

#### **Пример 1. Заменим все вхождения строки**

```
s = ' Пример строки '
subs = ' ' # пробелы 
newsubs = '*' # будем менять на звездочки
s = s.replace(subs, newsubs) # обязательно нужно присваивать
print(s)
**Пример**строки*
```
#### **Пример 2. Заменим одно вхождения строки**

```
verse = '''Наша Таня громко плачет:
Уронила в речку мячик.
- Тише, Танечка, не плачь:
Не утонет в речке мяч.'''
# Заменяем только первое вхождение:
verse_new = verse.replace('мяч', 'МЯЧ', 1) 
print(verse_new)
```
Наша Таня громко плачет:

Уронила в речку МЯЧик.

- Тише, Танечка, не плачь:

Не утонет в речке мяч.

#### **Пример 3. Удаление всех вхождений подстроки**

```
s = '1<sup>101</sup>01<sup>101</sup>
  subs = '101' # удалим все 101
  s = s.replace(subs, '') # замена на пустую строку
  print(s)
101
```
Пример 4. Напишем свою замену одного вхождения с помощью поиска и срезов

```
s = input('s = ' )subs = input('subs = ')newsubs = input('newsubs = ')pos = s.find(subs) # Поиск подстроки
             # Если нашли, то заменяем
if pos \ge 0:
    s = s[:pos] + newsubs + s[pos + len(subs):]print(s)
 s.count(t, start, end)
                        Возвращает число вхождений строки t в строку s (или в срез строки
                        s[start:end])
```
Пример. Ищет без пересечений, т.е. в строку 'аааааа' подстрока 'аа' входит 3 раза

```
'aaaaaa'.count('aa')
                                      # вернет 3
# Сколько нулей в левой половине строки:
s = '1010110101100101010's.count('0', 0, len(s) // 2) # B = P + 4
```
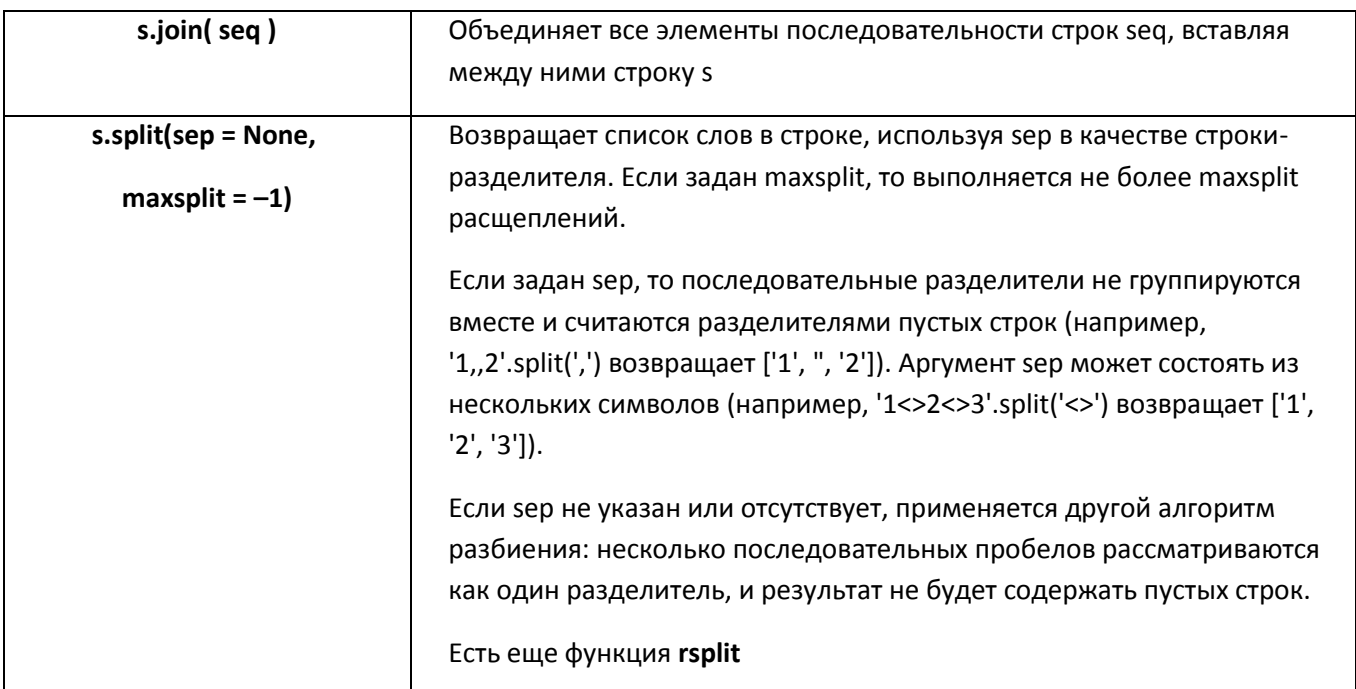

Пример 1. Разбиваем строку на слова (split)

```
s = ' abc 123 AB AEBT0 '
L = s.split('') # Разбиваем на слова по пробелам
print(L)
```

```
# ['', '', 'abc', '', '', '123', 'AB', '', 'ABBT0', '', '']
# Лучше так:
L = s.split() # Разбиваем на слова
            # ['abc', '123', 'AB', 'ABBT0']
print(L)# Если не пустое слово и состоит лишь из цифр, выведем его:
for slovo in L:
    if slovo.isdigit(): print(slovo)
```
Результат:

123

### Пример 2. Объединяем слова в одну строку (join)

```
res = \frac{1*}{1}. join(['123', ' abc', ' ', 'AB']) # список или кортеж
                       # Результат: 123<mark>*</mark> abc<mark>* *</mark>AB
print(res)
```
### Самостоятельная работа в компьютерном классе

### Строки

Замечание 1. Одно и то же задание для строк часто можно сделать несколькими способами. Например, посимвольно проходя строку в цикле или используя срезы или встроенные методы строк. Рекомендуется делать задания разными способами, можно одно и то же задание сделать несколькими способами.

Замечание 2. Основной алгоритм можно оформлять в виде функции.

### В этом разделе используйте срезы строк.

- 1. Дана строка. Определить, является ли строка палиндромом.
- 2. Дана строка. В строке с помощью срезов поменяйте первую и вторую половину. Если в строке нечетное количество символов, то 1-я половина большая (например: '123ab'  $\rightarrow$  'ab123').
- 3. Дана строка. В строке с помощью срезов поменяйте 2-ю букву на букву 'А' и удалите последнюю букву (примеры: '12345'  $\rightarrow$  '1А34', 'abababab'  $\rightarrow$  'aAababa').
- 4. Дана строка. С помощью срезов переверните ее и удалите первый символ (пример: '12345'  $\rightarrow$  $'5432'$ ).
- 5. Дана строка. В строке с помощью срезов выделите только четные символы (пример: 'абвгд'  $\rightarrow$ 'авд').

### В этом разделе используйте методы строк.

- 6. В начале и конце строки удалить символы: пробелы, табуляции \t, переноса \n.
- 7. В начале и конце строки удалить символы: '...!?'.
- 8. В строке удалить все пробелы и все буквенные символы привести к нижнему регистру.
- 9. В строке заменить все символы табуляции \t и переноса \n на пробелы.
- 10. В строке посчитать количество латинских букв "Аа".
- 11. В строке найти позицию первого вхождения подстроки "cat".
- 12. Продублировать в строке все символы "/". Например, из строки "/temp/1" сделать строку "//temp//1".
- 13. Найти в строке позицию первого справа латинского символа. Если латинского символа в строке нет, выдать сообщение об этом.
- 14. Удалить из строки все символы-цифры  $(0, 9)$ .
- 15. Определить, чего больше в строке: последовательности символов 'dog' в ее первой половине или последовательности символов ‗cat' во второй? (Например, в строке  $\dots$  dogdogdogcat' 2 – dog и 1 – cat). В ответе указать больше, меньше или равно.
- 16. Даны две строки s1 и s2. Найти позицию начала первого появления в строке s1 строки s2 или перевернутой строки s2. Например, для строк s1 = '03400430' и s2 = '43' вернет позицию 1. Если вхождения нет, выдать сообщение об этом.
- 17. Дана строка, состоящая из малых латинских символов. Посчитать сколько всего различных символов в ней есть. Например, в строке ‗abcabab' всего 3 разных символа ‗abc').

**В этом разделе вводится строка, состоящая из слов, разделенных пробелами.**

**Для разбиения на слова удобно использовать метод split. Например, для строки s = ' abc 123 AB'**  следующий код L = s.split() вернет список L = ['abc', '123', 'AB'].

- 18. Подсчитать количество слов в тексте.
- 19. Напечатать слова из текста, в которых есть большие буквы.
- 20. Напечатать слова из текста, в которых есть цифры.
- 21. Напечатать слова из текста, в которых есть только латинские символы.

Каждому студенты из общего списка задач предлагается сделать часть задач (индивидуальная задача из каждого раздела).

#### **Критерии оценки**

Для каждого задания указано максимальное количество баллов М **(**учебная карта дисциплины).

Студенту выставляется

баллов, если задание выполнено полностью и не содержит ошибок,

 баллов, если задание выполнено, но допущены неточности, например, вычислительного характера,

 $0.5 * M$  баллов, если имеются существенные ошибки, но общая схема решения правильна

 $0.25 * M$  баллов, если решение было начато, но задание выполнено лишь частично, существенные шаги не сделаны,

0 баллов, если задание не выполнено.

Для каждого задания указывается срок его выполнения. По 20% от максимального количества баллов снимается за каждую неделю просрочки.

После суммирования всех набранных баллов, округление производится до ближайшего целого числа (например, 45.5 округляется до 46, 45.25 округляется до 45).

#### КОМПЛЕКТ ЛАБОРАТОРНЫХ РАБОТЫ

# по дисциплине «Питон для анализа данных» Раздел 3. Занятие 9. Библиотека Numeric Python (NumPy)

Для быстрой работы с большими данными используются массивы из пакета numpy (см. www.numpy.org).

Используются массивы (array) элементов одинакового типа:

Размер задается при создании, нельзя поменять. Можно менять значения. Можно создавать одномерные (вектора), двумерные (матрицы) и большей размерности массивы. Все элементы массива одного типа (например, все целые или вещественные). Быстрый доступ к элементам. Пакет содержит кроме самих массивов еще и методы для работы с ними. Быстрая обработка данных в массиве, особенно, если использовать методы пакетов numpy, scipy, pandas, и не использовать циклы и методы базового пакета Python.

#### Функции создания массивов

https://numpy.org/doc/stable/reference/routines.array-creation.html и https://numpy.org/doc/stable/user/basics.creation.html#arrays-creation

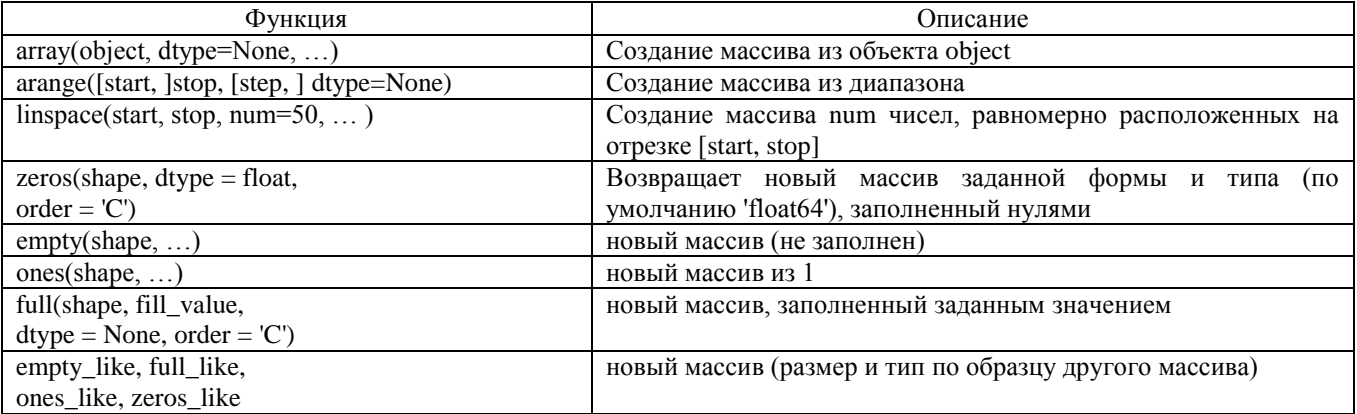

#### Пример. Создание массивов

```
# Подключаем пакет numpy:
import numpy as np
# Создание массива из списка:
A = np.array([1, 4, 2, 5, 3])# Создание двумерного массива из списка:
np.array([[i]*3 for i in [2, 4, 6]])# Результат: array([[2, 2, 2], [4, 4, 4], [6, 6, 6]])
# Создание массивов заполненных нулями:
np.zeros(5) # числа по умолчанию вещественные
   array([ 0., 0., 0., 0., 0., 0.])np. zeros ((5,), dtype = int)array([0, 0, 0, 0, 0]#пр. еmpty ((2, 1)) # без заполнения
#array([[ 8.46612366e-83], [-1.84402114e-26]])
np.\text{ones}((2, 2)) # заполненного единицами
#array([[1., 1.],[1., 1.]])
```

```
пр. arange (0, 10, 2) # диапазон
# array([0, 2, 4, 6, 8])пр. linspace (0, 1, 5) # 5 чисел на отрезке [0, 1]
array([0., 0.25, 0.5, 0.75, 1.])# случайные числа:
np.random.random((2, 3)) # вещественные
# array([[0.61646814, 0.57419779, 0.1674393 ],
# [0.92308608, 0.69372043, 0.24111806]])<br>np.random.randint(0, 10, (3, 3)) # целые
\# array([[9, 7, 4], [1, 7, 2], [1, 6, 6]])
```
Стандартные типы данных библиотеки NumPy

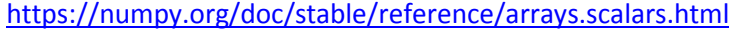

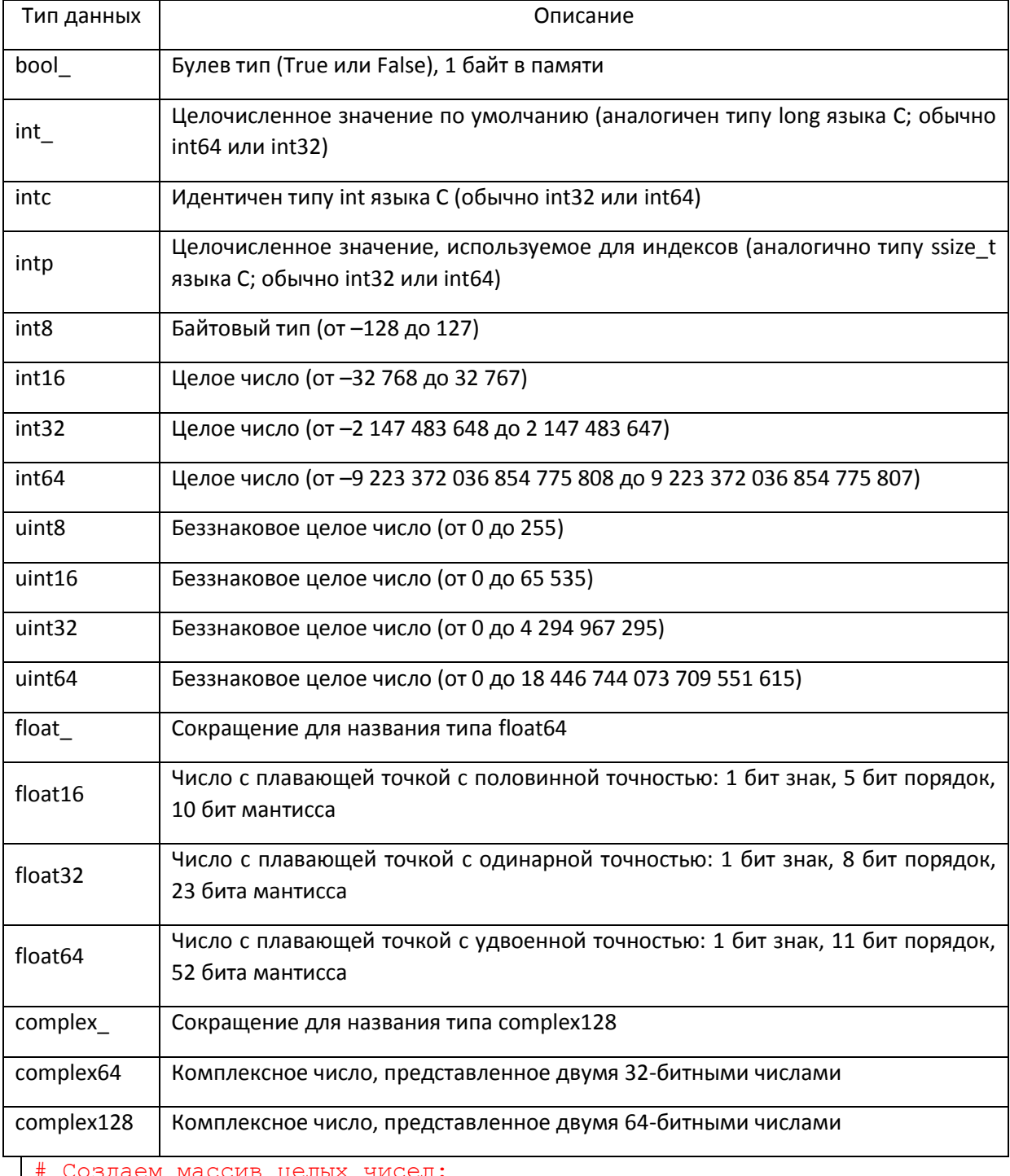

 $b = np{\text{.}zeros}(10, \text{ dtype} = 'int32')$ b.dtype # dtype ('int32')  $c = np \cdot zeros(10)$ 

c.dtype # По умолчанию тип float64  $#$ dtype ('float64')

#### Атрибуты массивов библиотеки NumPy

```
# двумерный массив:
x2 = np.random.randn(t10, size = (3, 4))# 2 - размерность
x2.ndim
                  # (3, 4) - размер каждого измерения
x2.shape
                 # 12 - количество элементов
x2.size
x2.itemsize
                 # 4 - байт на один элемент
                 # 48 - байт на весь массив = 12 * 4
x2.nbytes
```
#### Индексация массива: срезы

Можно использовать срезы. Одномерные массивы:

```
x1 = np.arange(10)# array([0, 1, 2, 3, 4, 5, 6, 7, 8, 9])x1[0]\# 0
             # array([1, 2, 3, 4])x1[1:5]x1[-1]#9
            # array([9, 8, 7, 6, 5, 4, 3, 2, 1, 0])x1 [ : : -1]
```
Многомерные массивы:

```
x2 = np.arange(12)x2 = x2 \text{.reshape}((3, 4))# array([[0, 1, 2, 3], [4, 5, 6, 7], [8, 9, 10, 11]])
x2[1, 3] # 7 индексы задаются через x2[i, j]# В списках не так: L[i][j]
              # Строки 0, 1 и столбцы 0, 2:
x2[:2, ::2]array ([
                   \begin{bmatrix} 0, 2 \end{bmatrix}[4, 6])
x2 [:, 0]
                    # первый столбец массива х2
    array([0, 4, 8])x2[0, :]# первая строка массива х2
    array([0, 1, 2, 3])
```
Срезы массивов возвращают представления (views), а не копии (copies) данных массива. Этим срезы массивов библиотеки NumPy отличаются от срезов списков языка Python.

```
x3 = x2[:2, ::2]# извлекаем подмассив из х2
# array([[0, 2], [4, 6]])
x3[:, :] = 55 # заменить все элементы в x3 на 55
x2 # массив x2 тоже поменялся:
# array([[55, 1, 55, 3],
              \begin{bmatrix} 55 \\ 8 \\ 9 \\ 10 \\ 4 \end{bmatrix}, 5, \begin{bmatrix} 55 \\ 10 \\ 10 \\ 11 \\ 1 \end{bmatrix}
```
Срез х3 продолжает ссылаться на х2 (не создается новый массив). Представление - это работа с теми же данными, но новые индексы.

#### Создание копий массивов

```
# Если надо создать копию, вызываем метод сору:
x2 \text{ copy} = x2[:2, ::2].copy()
```
Изменение формы массивов  $x = np.arange(1, 10)eshape((3, 3))$ # array([[1, 2, 3], [4, 5, 6], [7, 8, 9]])

```
# Преобразование в столбец:
y = x \cdot \text{reshape}((9, 1))y = array([1], [2], [3], [4], [5], [6], [7], [8], [9]])
```
Добавление новой размерности

```
x = np.arange(1, 10)\# array([1, 2, 3, 4, 5, 6, 7, 8, 9])
# Преобразование из строки в столбец:
# Из массива делаем матрицу размера (n, 1):
z = x[:, np.newaxis]# и старые данные записываются в разные строки:
\sharp z = array([[1],[2],[3],[4],[5],[6],[7],[8],[9]])
```
Это тоже представления, т.е. массивы продолжают ссылаться на одни и те же данные! Изменяя данные в y или z, меняем и x.

#### Слияние и разбиение массивов

Объединение: concatenate((a1, a2, ...), axis=0, out=None, dtype=None)

```
a = np.array([1, 2], [3, 4]])b = np.array([5, 6]])# Вдоль первой оси (axis = 0):
np.concatenate((a, b), axis = 0)
        array([1, 2], [3, 4], [5, 6]]# Вдоль второй оси (axis = 1):
# b.T – транспонирование (переворот):
np.concatenate((a, b.T), axis = 1)
        array([[1, 2, 5], [3, 4, 6]])# Если axis = None, массивы преобраз. в одномерные: 
np.concatenate((a, b), axis = None)
        array([1, 2, 3, 4, 5, 6])a = np.array([1, 2, 3])b = np.array([2, 3, 4])# np.vstack (вертикальное объединение):
np.vstack((a, b))
# array([[1, 2, 3], [2, 3, 4]])
# np.hstack (горизонтальное объединение):
np.hstack((a, b))
        array([1, 2, 3, 2, 3, 4])
```
Разбиение массивов выполняется с помощью функций: np.split,

np.hsplit, np.vsplit.

```
a = np.array([10, 20, 30, 40, 50])# Разбить по 2-му элементу:
np.split(a, [2])
# [array([10, 20]), array([30, 40, 50])]
```
Выполнение вычислений над массивами библиотеки NumPy: универсальные функции

#### https://numpy.org/doc/stable/reference/ufuncs.html#ufuncs

С массивами пакета numpy циклы работают медленно. Лучше использовать векторизованные операции и функции из numpy.

Операции: +, -, \*, /, //, %, \*\*,

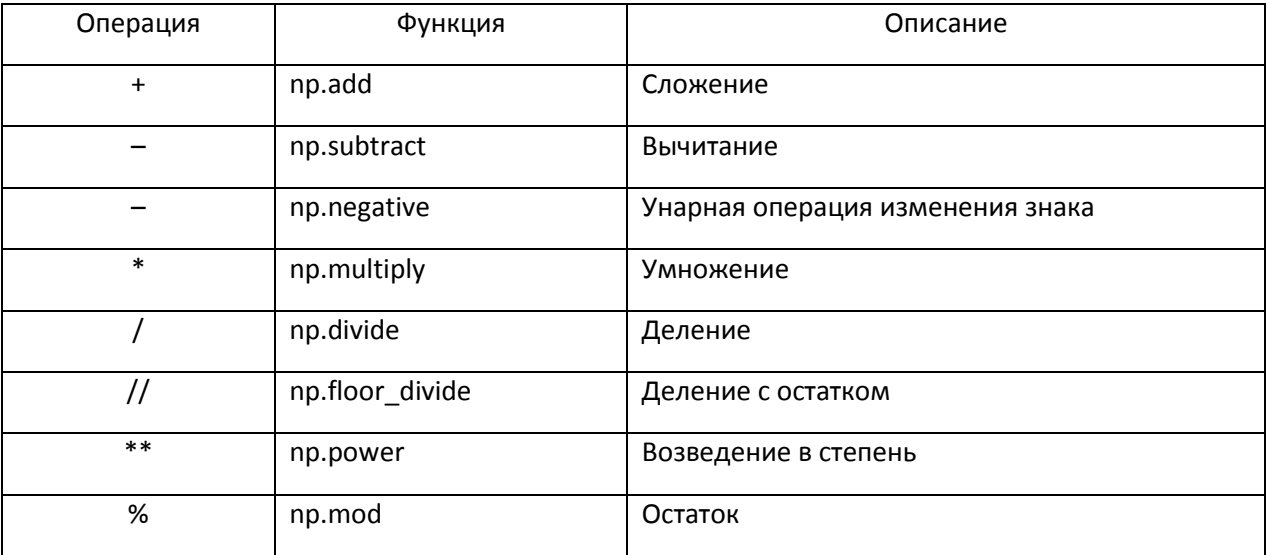

#### Примеры.

```
# Определяем два массива:
x = np.array([1, 2, 3])y = np.array([2, 4, 8])# Операции (поэлементно с одинаковыми массивами):
# Сумма через операцию или функцию:
                         # array([ 3, 6, 11])x + v# array([ 3, 6, 11])
np.add(x, y)# array([-1, -2, -5])x - y# array([-1, -2, -3])-x# array([ 2, 8, 24])x * yx / y# array([0.5, 0.5, 0.375])
                              # array([0, 0, 0], dtype=int32)x // y# array([1, 2, 3], dtype=int32)x % y
# Операции (поэлементно массив и число):
x + 5# array([6, 7, 8])x \star \star 2# array([1, 4, 9], dtype=int32)
```
Функции: absolute (или abs), exp, log, sqrt, тригонометрические (sin, cos, tan, arcsin, arcos, arctan) и др.

```
# Определяем массив:
x = np.array([1, 2, 4])# Вычисляем функции:
np.sqrt(x) # array([1., 1.41421356, 2.])# array([ 0.84147098, 0.90929743,
np.sin(x)-0.7568025])
```
#### Линейная алгебра

Операции линейной алгебры - умножение и разложение матриц, вычисление определителей и другие - важная часть любой библиотеки для работы с массивами. В отличие от некоторых пакетов, например MATLAB, в NumPy применение оператора \* к двум двумерным массивам вычисляет поэлементное, а не матричное произведение. А для перемножения матриц имеется функция dot:

```
x = np.array([1, 2], [3, 4]])y = np.array([ [5, -6], [-1, 7]] )# Умножение матриц:
z = np.dot(x, y)# MIN z = x.dot(y)z = [[3 8], [11 10]]#z = \begin{pmatrix} 1 & 2 \\ 2 & 4 \end{pmatrix} \cdot \begin{pmatrix} 5 & -6 \\ -1 & 7 \end{pmatrix} = \begin{pmatrix} 3 & 8 \\ 11 & 10 \end{pmatrix}.
```
В модуле numpy.linalg имеется стандартный набор алгоритмов, в частности, разложение матриц, нахождение обратной матрицы и вычисление определителя.

```
A = np.array([[1, 2], [3, 0]])# Обратная матрица к А:
B = np.linalg.inv(A)# [[ 0. 0.33333333] [ 0.5 -0.16666667]]
# Произведение матриц A * A^{-1} = E:
              \# [[1. 0.] [0. 1.]]
np.dot(A, B)
```
Некоторые функции из модуля numpy.linalg

numpy.org/doc/stable/reference/routines.linalg.html?highlight=linalg#module-numpy.linalg

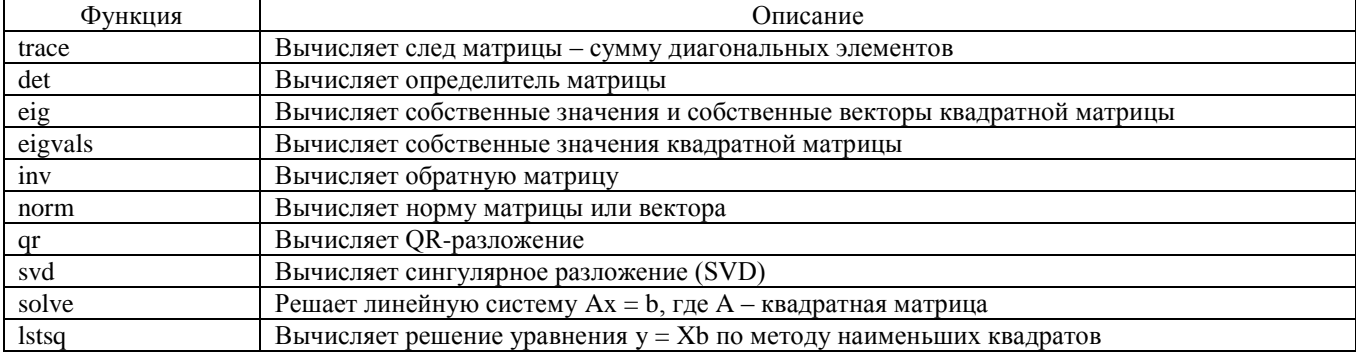

Сводные показатели (reduce, accumulate)

Операция reduce применяет операцию к элементам массива до тех пор, пока не останется только один результат:

```
x = np.array([1, 2, 4])# 7 = 1 + 2 + 4
np.add.readuce(x)
```
Функция accumulate сохраняет все промежуточные результаты:

```
np.multiply.accumulate(x)
        array([1, 2, 8], dtype = int32)+
```
#### Внешнее произведение двух векторов

```
x = np.array([1, 2, 4])y = np.array([0, 3, 7])# Произведение outher (каждый с каждым):
np.multiply.outer(x, y)
array([[0, 3, 7],<br>
[0, 6, 14],[0, 12, 28]]# Сумма внешняя outher (каждый с каждым):
np.add.outer(x, y)array([[1, 4, 8],<br>
[2, 5, 9],<br>
[4, 7, 11]])
```
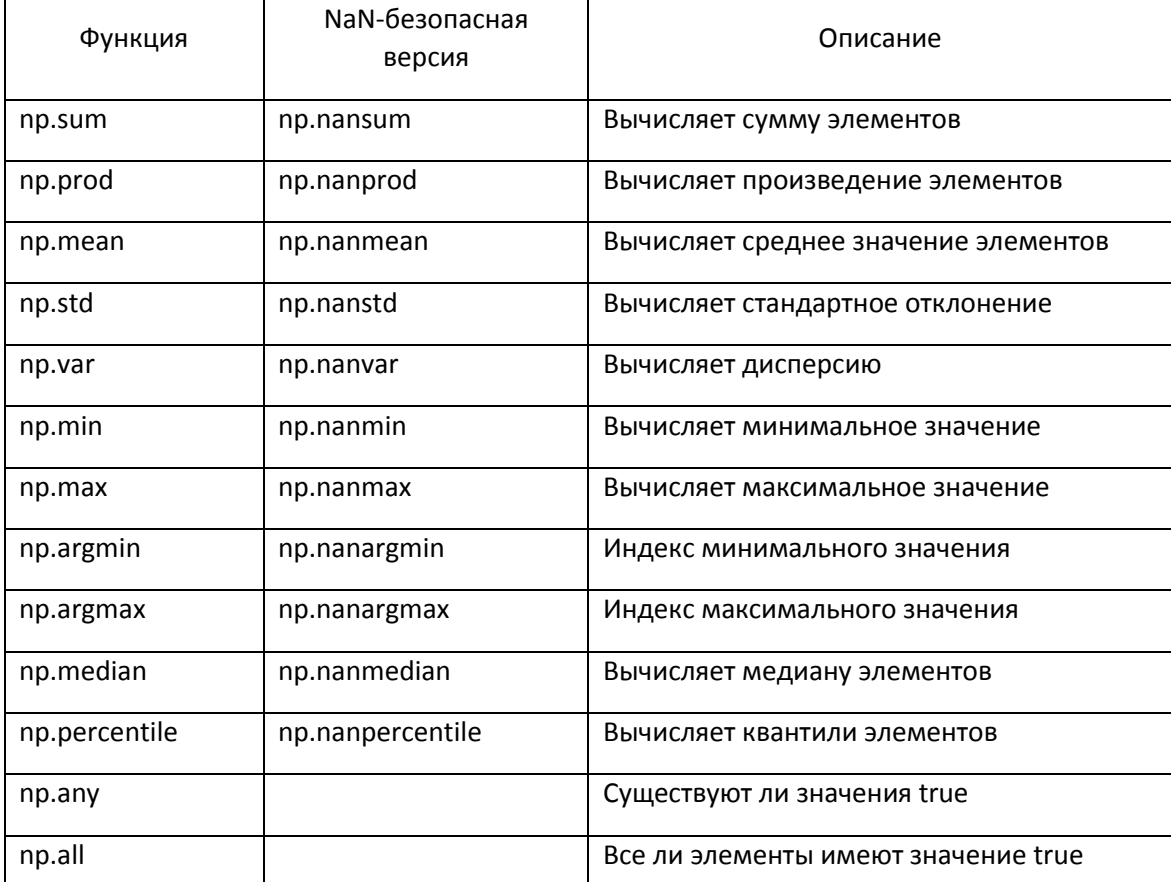

Причем можно вычислять для всего многомерного массива и по отдельным осям.

```
a = np.array([1, 2], [3, 4]])np.min(a) # 1 -во всем массиве
np.min(a, axis = 0) # array([1, 2])np.min(a, axis = 1) # array([1, 3])np \cdot \text{mean}(a) \# 2.5np.std(a) # 1.118033988749895np.var(a) # 1.25
b = np.array([1, 2], [3, npnn]])np.nanmin(b) \# 1.0
```
#### Транслирование

Транслирование представляет собой набор правил по применению бинарных универсальных функций (сложение, вычитание, умножение и т. д.) к массивам различного размера.

```
a = np.array([0, 1, 2])b = np.array([5, 5, 5])# массивы одинакового размера – поэлементно:
a + b # [5 6 7]
# массивы и скаляр – к каждому элементу:
a + 5 \# [5 6 7]
# массивы разной размерности:
M = np.ones((3, 3))# [[1. 1. 1.] [1. 1. 1.] [1. 1. 1.]]
print(a + M) \# (1, 3) \mu (3, 3) \rightarrow (3, 3):
# [[1. 2. 3.] [1. 2. 3.] [1. 2. 3.]]
# массивы разной размерности:
```

```
c = np.array([0, 10, 20]). reshape (3, 1)# с = [[ 0] [10] [20]] # вектор-стобец
print (a + c) # (1, 3) M (3, 1) \rightarrow (3, 3):
# [[ 0 1 2]
  [10 11 12][20 21 22]
```
#### Сравнения, маски и булева логика

#### https://numpy.org/doc/stable/reference/routines.logic.html

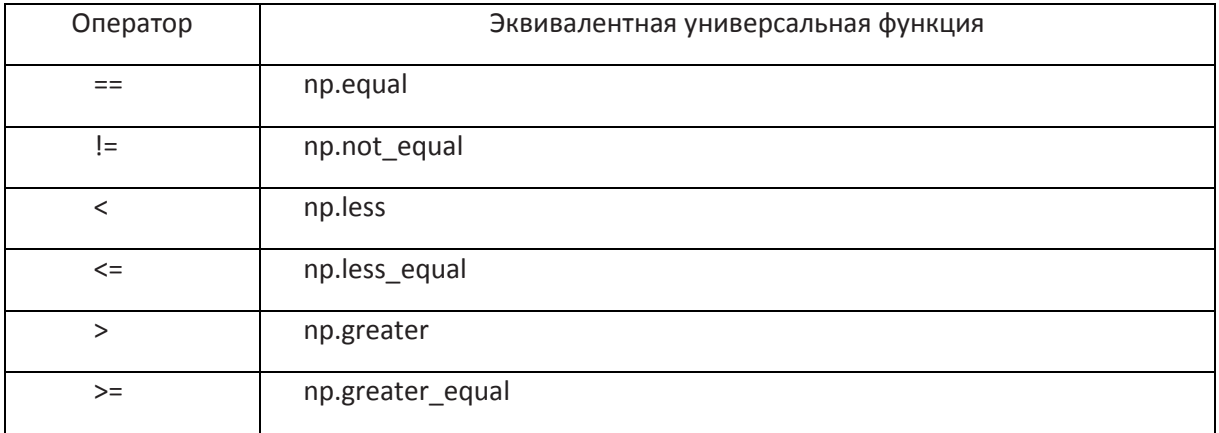

Пример.

```
np.random.seed(7)
x = np.random.random(-100, 101, 5)\# x = [7596 - 75 - 3351]x > 0 # [ True True False False True]
x < 0 # [False False True True False]
abs (x) == 75 # [ True False True False False]
abs(x) != 75 # [False True False True True]
                        Работа с булевыми массивами
```
Созданные булевы массивы можно использовать.

Пример.

```
# количество ненулевых элементов (= True):
np.count nonzero (x > 0) # 3
# Сумма элементов (True = 1, False = 0):
                                            3
np.sum(x > 0)# Есть ли элементы > 0:
np. any(x > 0)True
                                         ## Все ли элементы > 0:
np. all(x > 0)#False
```
Можно объединять несколько условий с помощью битовых и булевых операций.

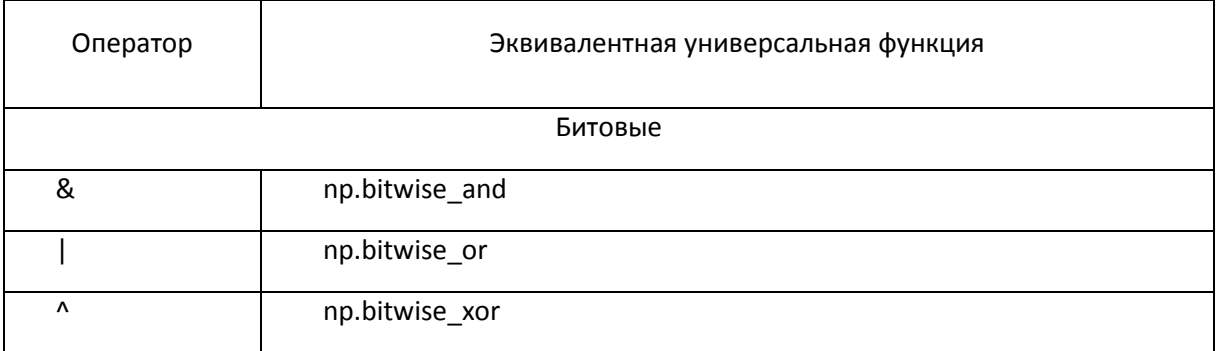

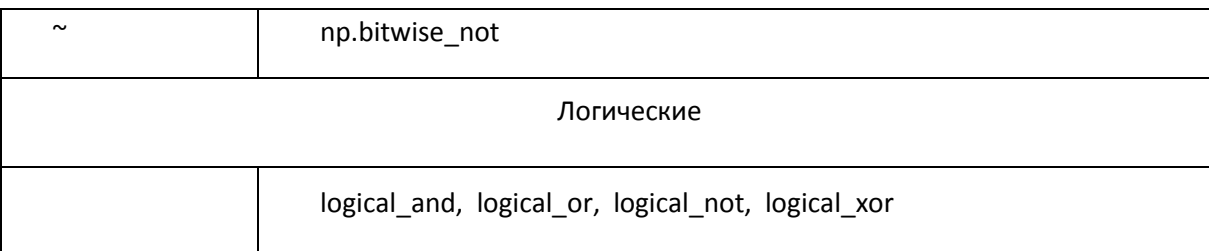

Для логических значений (True, False) они работают одинаково.

Пример.

```
np.random.seed(7)
x = np.random.random(-100, 101, 5)\# x = [75 \ 96 \ -75 \ -33 \ 51]y = np.random.random(-100, 101, 5)\# [ 3 -8 85 42 -77]
# Все 3 оператора вернут одинаковый результат:
np.logical and (x > 0, y > 0)np.bitwise and (x > 0, y > 0)(x > 0) & (y > 0)# array([ True, False, False, False, False])
```
Также булевы массивы можно использовать как индексы:

```
np.random.seed(0)
x = np.random.random(-10, 11, size = (3, 3))\# x = [ [ 2
            5 - 10[-7 -7 -3][-1 \ 9 \ 8]x > 0# [[ True True False]
  [False False False]
  [False True True]]
# Выбрать только > 0 числа из массива х:
x[x > 0]# Возвращается одномерный массив:
#[2 5 9 8]
```
Операции and, or, not не работают с массивами numpy. Для чисел битовые (bitwise) и логические (logical) операции отличаются

Функция where, выбор по условию

https://numpy.org/doc/stable/reference/routines.sort.html#searching

where(condition[, x, y]) - возвращает элемент массива х или у в зависимости от условия.

```
a = np.arange(10) - 5\# a = [-5 -4 -3 -2 -1 0 1 2 3 4]# В зависимости от условия выбираем -а или а:
b = np.where(a < 0, -a, a)
\sharp b = [5 4 3 2 1 0 1 2 3 4]
```
nonzero(а) - возвращает индексы ненулевых элементов.

```
x = np.array([[3, 0, 0], [0, 4, 0], [5, 6, 0]])np.nonzero(x)
# (\arctan(10, 1, 2, 2), \, \text{dtype} = \text{int64}),array([0, 1, 0, 1], dtype = int64))
```
Похожа на уже рассмотренную простую индексацию, но вместо скалярных значений передаются массивы индексов.

```
np.random.seed(0)
x = np.random.random(0, 50, size = 10)\# x = [44 47 0 3 3 39 9 19 21 36]ind = [1, 5, 3]x[ind]
# [47 39 3]
```
Форма результата отражает форму массивов индексов, а не форму индексируемого массива:

```
ind = np.array([1, 5], [3, 9]])x[ind]
\# [[47 39] [ 3 36]]
```
Работает и в случае многомерных массивов.

```
X = np.arange(12) .reshape((3, 4))# X = [0 1 2 3][4567][ 8 \overline{9} 10 11 ] ]# Определяем индексы:
row = np.array([0, 1, 2])col = np.array([2, 1, 3])X[row, col]
                   # Выбирает X[0, 2] X[1, 1] X[2, 3]:
\# [ 2 5 11]
```
Можно смешивать разные индексы между собой.

#### Сортировка массивов

https://numpy.org/doc/stable/reference/routines.sort.html

В пакете есть свои более быстрые методы сортировки массивов.

1) Функция возвращает отсортированную копию массива:

numpy.sort(a, axis =  $-1$ , kind = None, order = None)

2) Метод массива сортирует массив на месте:

```
ndarray.sort(axis = -1, kind = None, order = None)
```
Параметры:

axis - выбор оси (по умолчанию последняя);

kind - метод ('quicksort', 'mergesort', 'heapsort', 'stable');

order - можно по нескольким полям.

 $[3 5 2]$ 

```
x = np.array([2, 1, 4, 3, 5])y = np.sort(x) # создаем новый массив
  \frac{1}{2} y = [1 2 3 4 5]
  # MJMx.sort()
                       # сортируем х
  \# x = [1 2 3 4 5]
Пример. По разным осям
  X = np.random.randn(int (0, 10, (3, 3))# X = [5 \ 0 \ 3][3 7 9]
```

```
print(np.sort(X))# или print (np.sort (X, axis = 1))
       \begin{bmatrix} 0 & 3 & 5 \end{bmatrix}\begin{bmatrix} 3 & 7 & 9 \end{bmatrix}[2 3 5]print(np.sort(X, axis = 0))[3 \ 0 \ 2]\begin{bmatrix} 3 & 5 & 3 \end{bmatrix}[5 7 9]# Сортирует все элементы в списке:
print(np.sort(X, axis = None))[0 2 3 3 3 5 5 7 9]
```
Сохранение массива в файл

### https://numpy.org/doc/stable/reference/routines.io.html

Сохранить в файл массив можно с помощью метода save. Создает файл со специальной структурой, в которой хранится размерность массива, тип и сами данные.

```
import numpy as np
arr = np.random.random(-5, 6, size=(2, 4))# Сохраняем в файл:
np.save('some array.npy', arr)
```
Загрузить из файла такой массив обратно в программу можно с помощью метода load:

```
# Загружаем из файла и создаем массив а:
a = np.load('some array.npy')print (a)
    [-3 -2 2 2]#[4 -4 1 3]
```
#### Задания

### Создание одномерных массивов (векторов) и двумерных массивов (матриц)

- 1. Создайте 2 вектора с помошью функции аггау.
- 2. Создайте 2 вектора с помощью функции arrange.
- 3. Создайте 2 вектора с помощью функции linspace.
- 4. Создайте 2 вектора с помощью функции random.
- 5. Создайте 2 вектора с помощью функции randint.

#### Атрибуты массивов, операции с векторами

- 6. Выдайте на экран информацию о созданном выше массиве: тип (dtype), размерность (ndim, shape), количество элементов (size), itemsize, nbytes.
- 7. С помощью срезов выделите несколько элементов в массиве и поменяйте их значения.
- 8. Найти результаты арифметических операций для 2 массивов (или числа и массива). Используйте операции или функции numpy (т.е., например, "+" или "np.add"). Вычислите еще любые две функции от массивов.

## Расстояние, норма и скалярное произведение (определения см. в лекции по алгебре)

- 9. Вычислите расстояние  $\rho_1$  между двумя векторами.
- 10. Вычислите расстояние  $\rho_2$  между двумя векторами.
- 11. Вычислите расстояние  $\rho_{\infty}$  между двумя векторами.
- 12. Вычислите норму  $||a||_1$  вектора.
- 13. Вычислите норму  $||a||_2$  вектора.
- 14. Вычислите норму  $||a||_{\infty}$  вектора.
- 15. Вычислите скалярное произведение двух векторов.

## **Определение матрицы и операции с матрицами**

- 16. Создайте 2 матрицы одинакового размера. Найти результаты арифметических операций для 2 матриц. Кроме поэлементного умножения "\*", вычислите еще произведение матриц, определяемое в алгебре, с помощью функции "np.dot".
- 17. Найдите определитель квадратной матрицы.
- 18. Найдите собственные значения квадратной матрицы.
- 19. Найдите собственные значения и собственные вектора квадратной матрицы.
- 20. Найдите обратную матрицу к квадратной матрице.
- 21. Найдите норму квадратной матрицы.

### **Агрегирование**

## **Определите произвольный массив. Найдите для него следующие величины (можно по одной из осей или для всего массива):**

- 22. Сумму, среднее и минимальное значения.
- 23. Произведение, стандартное отклонение и индекс минимального значения.
- 24. Среднее значение, дисперсию и медиану.

### **Сравнения, маски и булева логика**

## **Определите произвольный массив.**

- 25. Найдите количество элементов из промежутка  $[-5, 5]$ .
- 26. Определите, есть ли среди его элементов числа большие 100.
- 27. Определите, все ли они положительные.
- 28. Выбрать из массива все элементы из промежутка [0, 10].

Заменить в массиве все отрицательные элементы на 0.

Каждому студенты из общего списка задач предлагается сделать часть задач (индивидуальная задача из каждого раздела).

### **Критерии оценки**

Для каждого задания указано максимальное количество баллов М **(**учебная карта дисциплины).

Студенту выставляется

баллов, если задание выполнено полностью и не содержит ошибок,

 $0.75 * M$  баллов, если задание выполнено, но допущены неточности, например, вычислительного характера,

 $0.5 * M$  баллов, если имеются существенные ошибки, но общая схема решения правильна

 $0.25 * M$  баллов, если решение было начато, но задание выполнено лишь частично, существенные шаги не сделаны,

0 баллов, если задание не выполнено.

Для каждого задания указывается срок его выполнения. По 20% от максимального количества баллов снимается за каждую неделю просрочки.

После суммирования всех набранных баллов, округление производится до ближайшего целого числа (например, 45.5 округляется до 46, 45.25 округляется до 45).